## Cisco Board および Board Pro クイック リファレンス ガイド

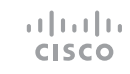

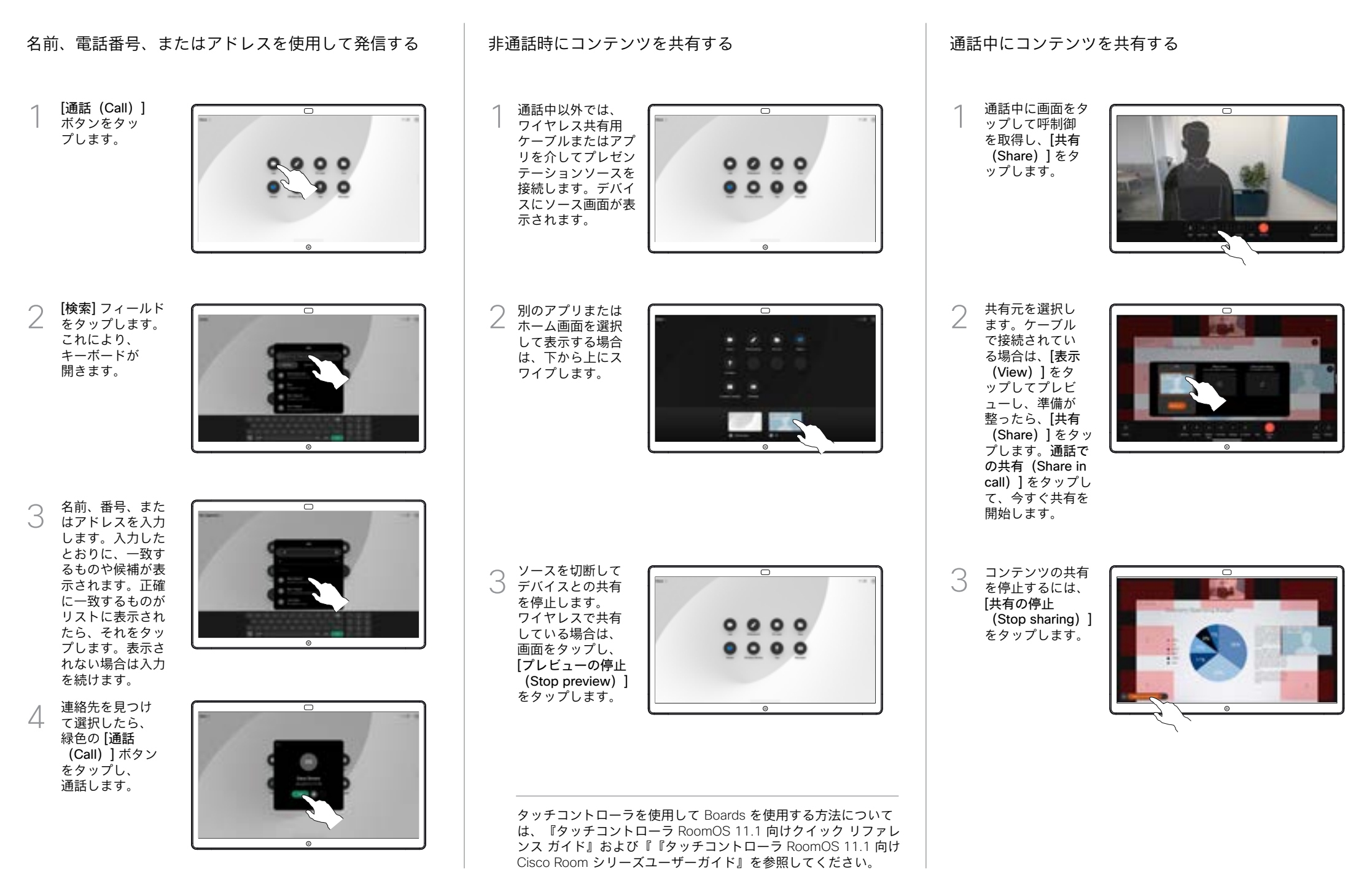

## Board をデジタルホワイトボードとして使用する Board の共有コンテンツにコメントを付ける 注釈または描画をメールで送信する

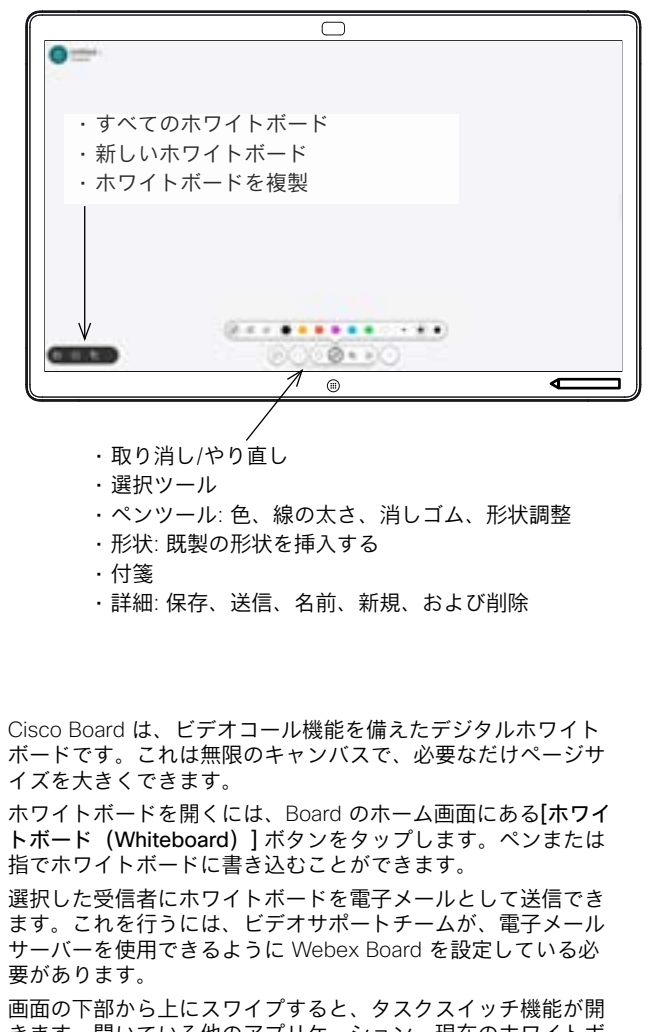

きます。開いている他のアプリケーション、現在のホワイトボ ード、およびホームス画面が表示されます。必要なアプリをタ ップすると簡単に切り替えることができます。

次のユーザーのためにすべてのホワイトボードを消去する には、コントロールパネルを開いて、[セッションの終了 (End Session)] をタップします。

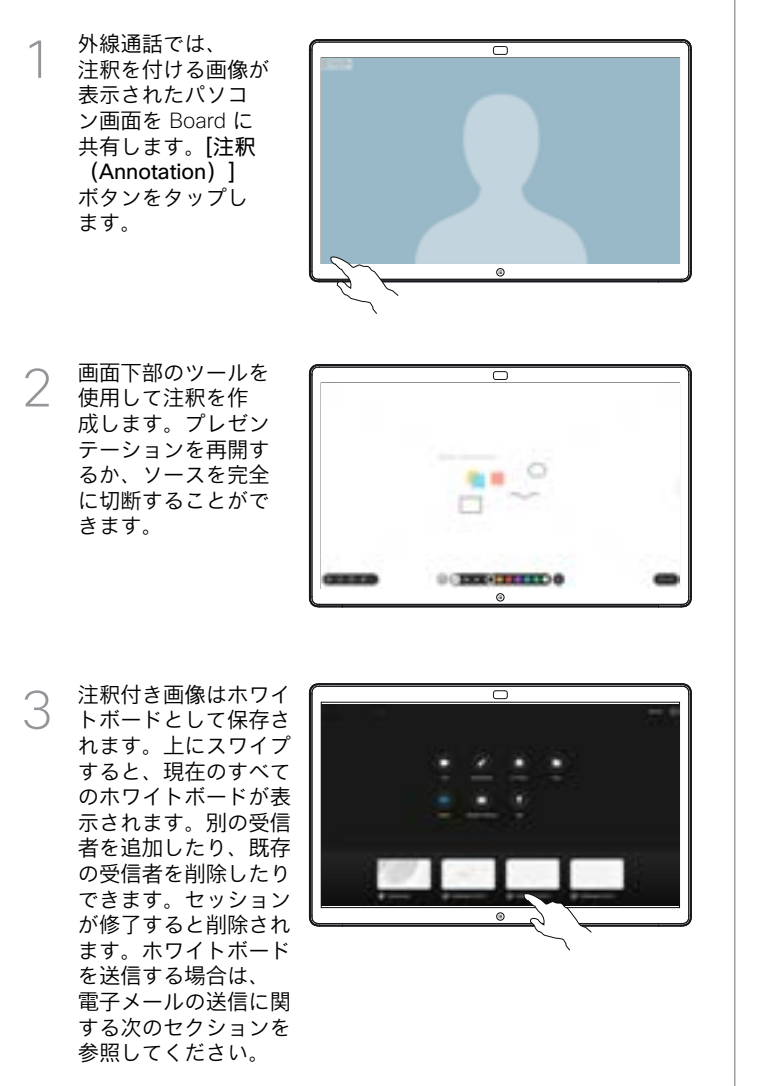

ホワイトボー ドで、[詳細 (More)] を タップし、[電 子メールに送 信(Send to Email)] をタ ップします。 1

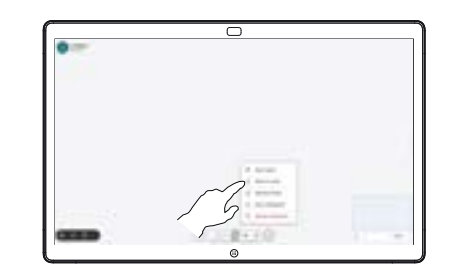

受信者の名前かアド レスを入力します。 2 人を選択し、右矢 印をタップします。

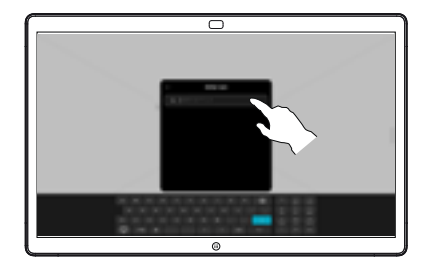

必要な場合さ らに受信者を 追加したら、 白い矢印をタ ップします。 3

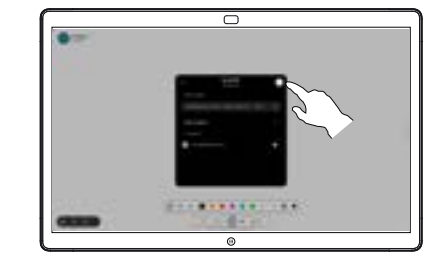

送信するホワイ △ 送信するホワイ<br>△ トボードを選択 します。もう一 度白い矢印をタ ップすると、ホ ワイトボードが 送信されます。

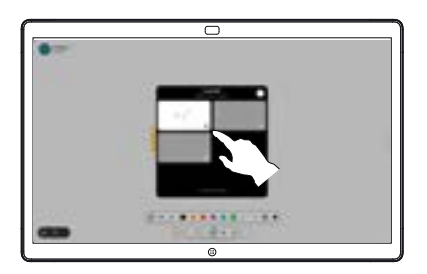

المتابين **CISCO**